## Inställning i Mail

Öppna programmet Mail i din Mac dator, om rutan nedan inte dyker upp automatiskt gå till menyn Mail och välj Lägg till konto. I rutan välj sedan Annat Mail-konto och klicka på Fortsätt.

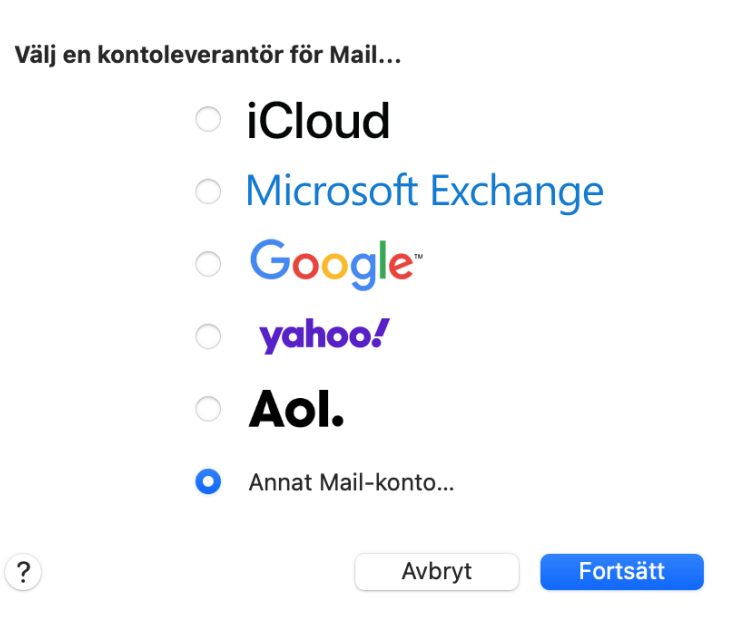

Ange ditt namn, e-postadress, och lösenordet för ditt e-postkonto. Klicka sedan på Logga in, du kommer att få ett felmeddelande men detta är normalt.

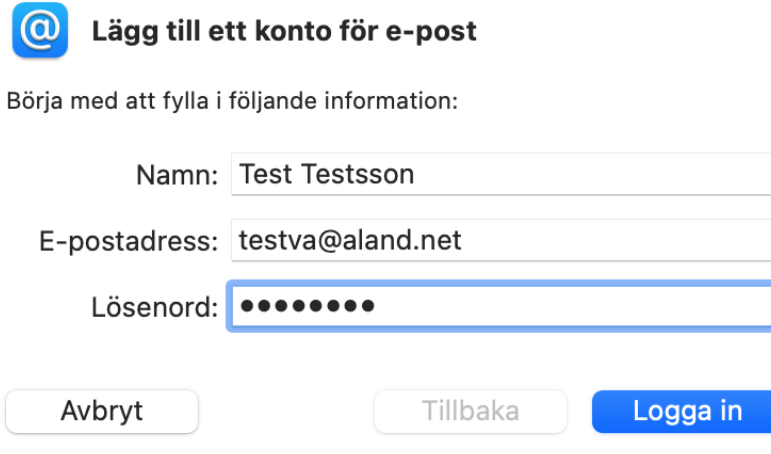

När denna ruta dyker upp ange då ditt användarnamn för e-posten. Välj kontotyp IMAP och ange mail.aland.net på server för inkommande och utgående e-post. Klicka sedan på Logga in.

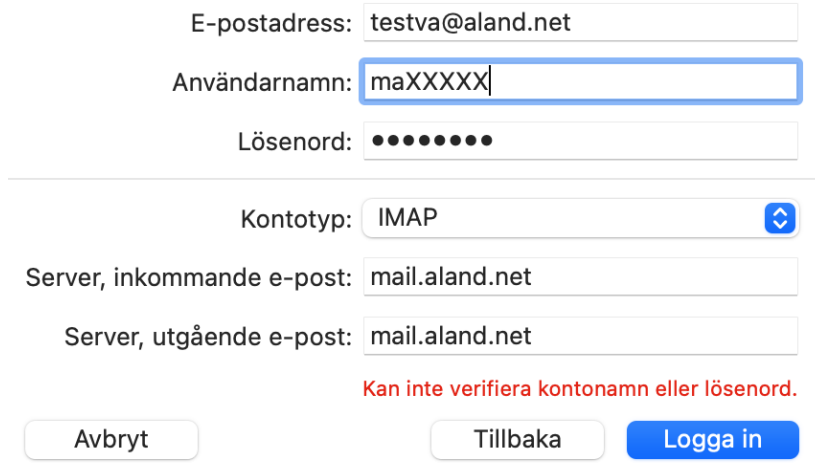

Om du har angett rätt användarnamn och lösenord kommer nu din e-post att fungera och har lagts till i Mail-programmet.

För att dubbelkolla att alla uppgifter är korrekta kan du göra följande. Klicka på menyn Mail, gå till Inställningar, välj ditt mailkonto och ställ in enligt bilden nedan, förstås med ditt eget användarnamn och lösenord.

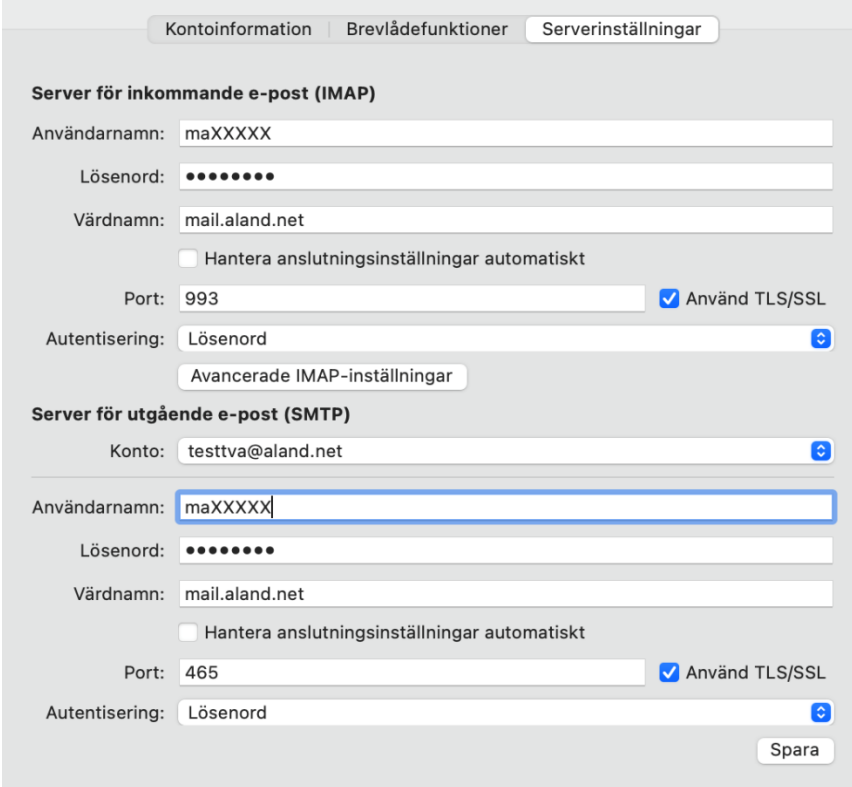